## <span id="page-0-0"></span>Блок измерений B5-E1-E

Руководство по эксплуатации Версия 2.2.1-2 2011

Метротек

Никакая часть настоящего документа не может быть воспроизведена, передана, преобразована, помещена в информационную систему или переведена на другой язык без письменного разрешения производителя. Производитель оставляет за собой право без дополнительного уведомления вносить изменения, не влияющие на работоспособность блока измерений B5-E1-E, в аппаратную часть или программное обеспечение, а также в настоящее руководство по эксплуатации.

# Оглавление

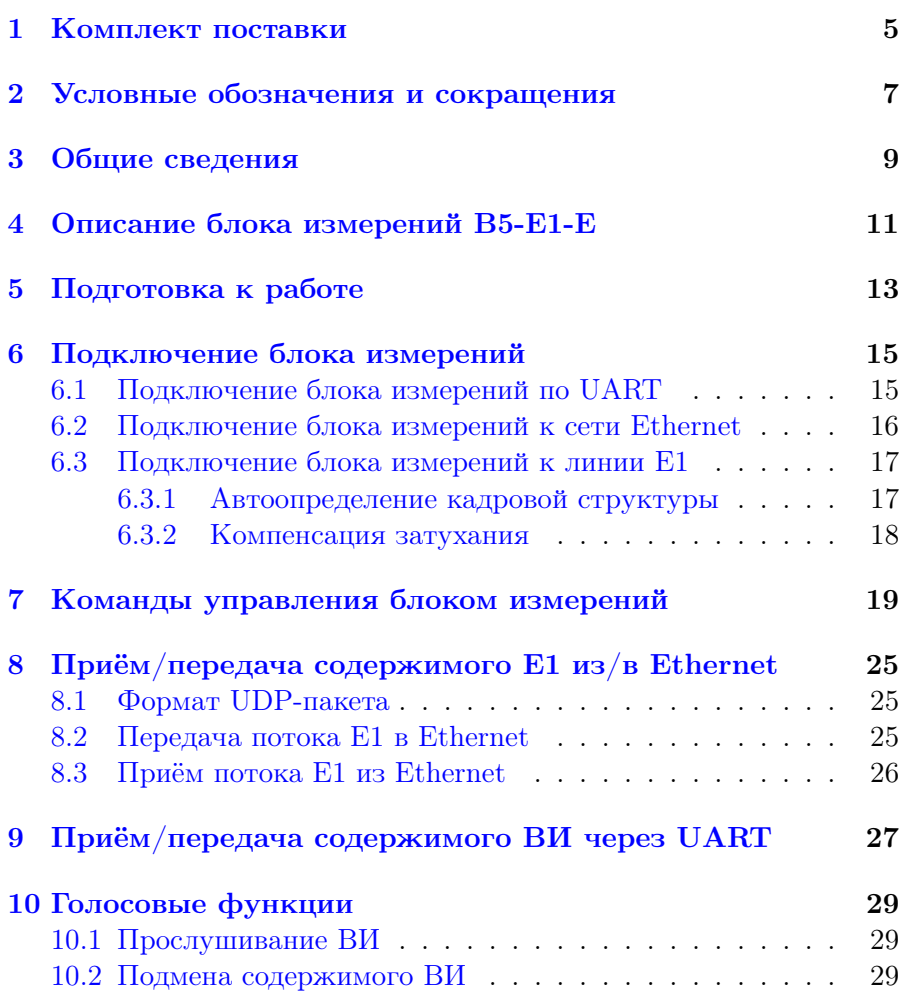

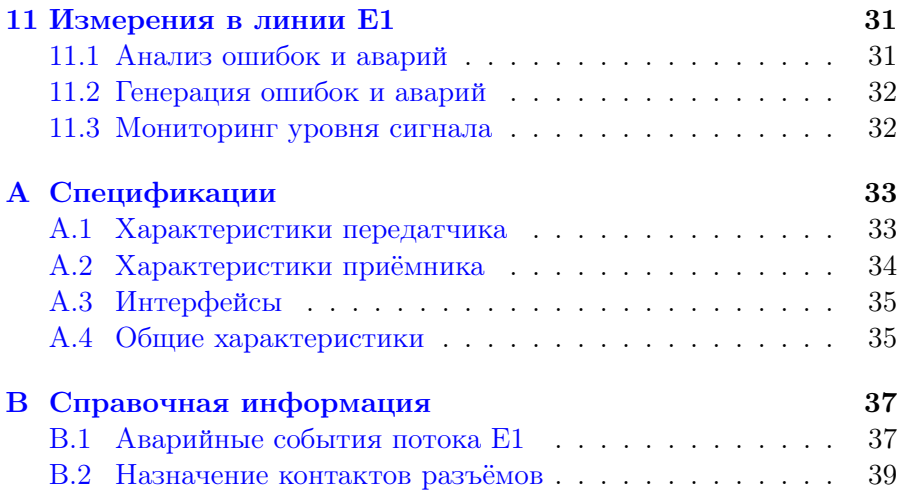

## <span id="page-4-0"></span>1. Комплект поставки

Таблица 1.1. Комплект поставки

| Наименование                                                                            | Кол-во |
|-----------------------------------------------------------------------------------------|--------|
| Блок измерений В5-Е1-Е                                                                  |        |
| Кабель-переходник BLS-2⇒E1 (без разъёма со стороны пользователя)                        | 2      |
| Кабель-переходник BLS-2x2 $\Rightarrow$ UART (без разъёма со стороны пользо-<br>вателя) |        |
| Кабель-переходник BLS-2x2⇒USB (тип В)                                                   |        |
| Кабель-переходник BLS-2x2⇒гарнитура (RJ-11)                                             |        |
| Кабель-переходник BLS-2x2⇒Ethernet (RJ-45)                                              |        |
| Брошюра «Блок измерений B5-E1-E. Руководство по эксплуатации»                           |        |
| Брошюра «Блок измерений В5-Е1-Е. Паспорт»                                               |        |

Измерительный блок поставляется в бескорпусном варианте.

# <span id="page-6-0"></span>2. Условные обозначения и сокращения

<span id="page-6-1"></span>В тексте руководства без расшифровки будут применяться сокращения, приведённые в таблице [2.1.](#page-6-1)

Таблица 2.1. Сокращения

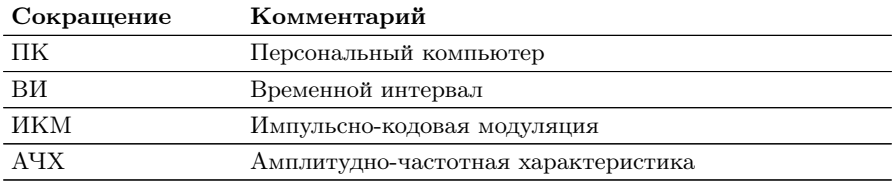

### <span id="page-8-0"></span>3. Общие сведения

Блок измерений B5-E1-E (далее – блок B5-E1-E, блок измерений) предназначен для подключения к интерфейсу основного цифрового канала ИКМ (E1) в соответствии с Рекомендациями МСЭ-Т G.703 и МСЭ-Т G.704 и осуществления мониторинга канала с возможностью передачи информации в сеть Ethernet 10/100.

Блок E1 подключается к цифровому потоку Е1 в режимах «монитор» или «транзит-монитор» и обеспечивает выполнение следующих функций:

- − генерация кодовых и цикловых ошибок и аварий (раздел [11.2,](#page-31-0) табл. [B.1,](#page-36-2) табл. [B.2\)](#page-37-0);
- − мониторинг кодовых и цикловых ошибок и аварий (раздел [11.1,](#page-30-1) табл. [B.1,](#page-36-2) табл. [B.2\)](#page-37-0);
- − передача в выбранный ВИ сигнала с внешнего микрофона или гармонического сигнала 1 кГц (раздел [10.2\)](#page-28-2);
- − прослушивание содержимого выбранного ВИ потока E1 (раздел [10.1\)](#page-28-1);
- − передача содержимого потока E1 в Ethernet (раздел [8.2\)](#page-24-2);
- − приём содержимого потока E1 из Ethernet (раздел [8.3\)](#page-25-0);
- − компенсация затухания в линии E1 (раздел [6.3.2\)](#page-17-0);
- − мониторинг уровня сигнала E1 (раздел [11.3\)](#page-31-1).

## <span id="page-10-0"></span>4. Описание блока измерений B5-E1-E

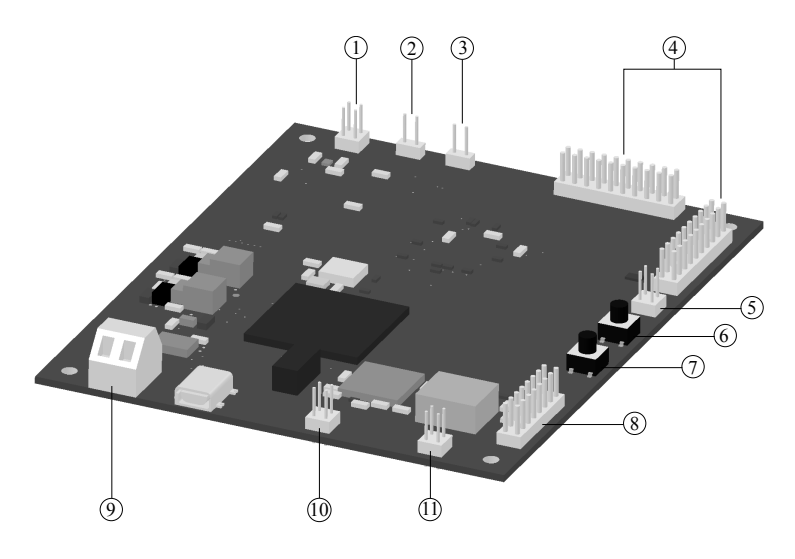

Рис. 4.1. Внешний вид блока измерений B5-E1-E

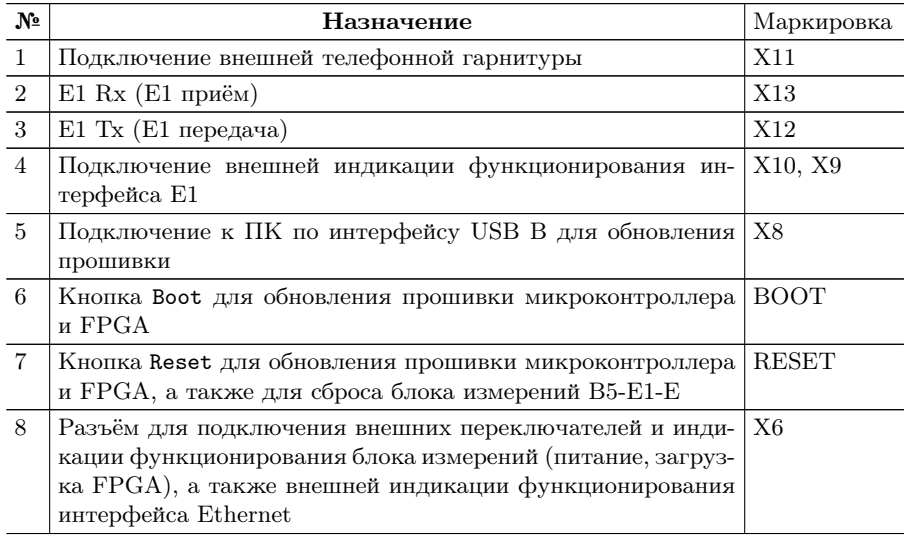

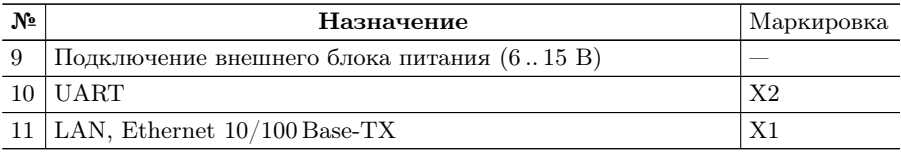

На печатной плате шелкографией нанесены названия сигналов и маркировка разъёмов. Назначение контактов разъёмов приведено в приложении [B.2.](#page-38-0)

### <span id="page-12-0"></span>5. Подготовка к работе

- 1. Подключить все необходимые кабели к блоку B5-E1-E.
- 2. Подключить блок питания к разъёму 9 (рис. [4.1\)](#page-0-0). Напряжение блока питания должно составлять 6 .. 15 В.
- 3. После включения питания на внешних индикаторах, подключенных к разъёму 8 (рис. [4.1\)](#page-0-0), светодиоды FPGA и PWRG должны гореть зелёным (см. табл. [B.5\)](#page-39-0). Светодиод PWRR гореть не должен.
- 4. Если условия предыдущего пункта выполнены, блок измерений B5-E1-E готов к работе.

### <span id="page-14-0"></span>6. Подключение блока измерений

### <span id="page-14-1"></span>6.1 Подключение блока измерений по UART

Для подключения блока измерений к ПК используется разъём UART (см. рис. [4.1\)](#page-0-0).

Примечание: UART блока измерений B5-E1-E работает по уровням TTL 3,3 В. Попытка подключения к UART внешнего устройства RS-232 (например, последовательного порта компьютера) приведёт к необратимому повреждению блока. Для подключения требуется переходник UART⇒RS-232.

Параметры подключения к блоку E1 по интерфейсу RS-232:

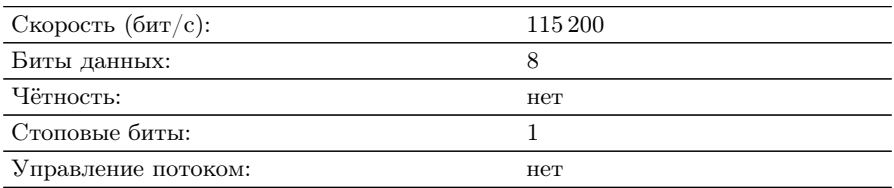

### <span id="page-15-0"></span>6.2 Подключение блока измерений к сети Ethernet

Доступны следующие режимы подключения блока измерений B5-E1-E к сети Ethernet 10/100:

− 10 Мбит/с, полудуплекс;

− 10 Мбит/с, полный дуплекс;

− 100 Мбит/с, полудуплекс;

− 100 Мбит/с, полный дуплекс.

Для подключения используется кабель типа «витая пара» (10/100 Base-TX). Блок измерений поддерживает автоматическое определение режима подключения (auto-negotiation), а также типа подключения: прямое (MDI) или перекрёстное (MDI-X).

Для подключения к сети Ethernet следует выполнить следующие действия:

- 1. Установить IP-адрес, маску подсети и IP-адрес шлюза: ip [ip\_address [netmask [gateway]]]
- 2. Если необходимо, настроить MAC-адрес блока измерений: mac [<XX:XX:XX:XX:XX:XX>]
- 3. Установить номера UDP-портов источника и получателя для UDP-потока с содержимым потока E1: pstream [<stream port> [<source stream port>]]
- 4. Установить номера портов источника и получателя для UDPпотока с авариями и ошибками: palarms [<alarms port> [<source alarms port>]]

После выполнения настроек на внешних индикаторах, подключенных к разъёму 8 (рис. [4.1\)](#page-0-0), светодиод LINK должен непрерывно гореть зелёным (см. табл. [B.5\)](#page-39-0).

Подробное описание команд приведено в разделе [7.](#page-18-0)

#### <span id="page-16-0"></span>6.3 Подключение блока измерений к линии Е1

Для подключения блока к линии E1 используются разъёмы, обозначенные цифрами 2,3 на рис. [4.1.](#page-0-0)

Блок B5-E1-E может работать в одном из двух режимов: «монитор» или «транзит-монитор» (см. рис. [6.1\)](#page-0-0). Режим «монитор» используется, когда необходимо осуществить мониторинговый доступ без прерывания связи и влияния на поток Е1. В режиме «транзит-монитор» блок измерений принимает, регенерирует и передаёт данные.

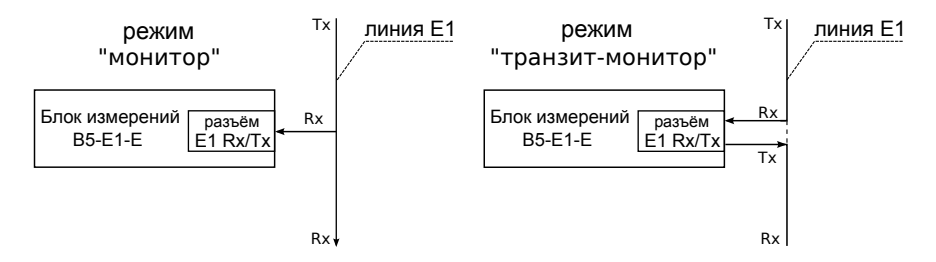

Рис. 6.1. Режимы работы блока измерений B5-E1-E

#### <span id="page-16-1"></span>6.3.1 Автоопределение кадровой структуры

Для автоматического определения кадровой структуры следует:

- 1. Ввести команду structure auto, после чего начнётся процесс определения кадровой структуры.
- 2. Ввести команду structure. Если автоопределение к этому моменту уже выполнено, на экран будет выведен тип структуры потока E1. В противном случае отобразится сообщение «autodetection in progress».

#### <span id="page-17-0"></span>6.3.2 Компенсация затухания

Блок измерений B5-E1-E позволяет устанавливать усиление сигнала на входе LIU (Line Interface Unit) для компенсации затухания в линии E1, а также изменять настройки LIU для работы с длинной линией.

Настройка выполняется с помощью команды

equalizer <off | 22 дБ | 26 дБ | longhaul>

Параметр longhaul (длинная линия) используется для установки компенсации затухания и выравнивания АЧХ при приёме сигнала, имеющего значительное затухание. При выборе данного параметра блок измерений B5-E1-E настраивается на приём сигнала с затуханием до 32 дБ.

### <span id="page-18-0"></span>7. Команды управления блоком измерений

Управление блоком измерений осуществляется посредством передачи текстовых команд по последовательному интерфейсу RS-232 или по протоколу Telnet через Ethernet. При подключении по Telnet интерфейс RS-232 автоматически отключается. При первом подключении к блоку требуется ввести имя пользователя и пароль. Для работы с блоком достаточно использования имени пользователя user и пароля user.

<span id="page-18-1"></span>Список доступных команд представлен в таблице [7.1.](#page-18-1)

| Служебные команды   |                                                                                 |  |  |
|---------------------|---------------------------------------------------------------------------------|--|--|
| $\operatorname{sn}$ | Вывод серийного номера.                                                         |  |  |
| hwrevision          | Вывод номера аппаратной ревизии.                                                |  |  |
| versions            | Вывод версий компонентов карты В5-Е1-Е.                                         |  |  |
| parameters          | Вывод всех настроек блока измерений в формате «параметр:                        |  |  |
|                     | значение».                                                                      |  |  |
| passwd              | Установка пароля для пользователя user. Пароль передаётся                       |  |  |
|                     | в виде параметра команды. Для восстановления пароля тре-                        |  |  |
|                     | буется ввести пароль пользователя admin: seprawsh и задать                      |  |  |
|                     | новый пароль.                                                                   |  |  |
|                     | Формат команды: passwd <новый пароль>                                           |  |  |
| help                | Вывод справки по командам.                                                      |  |  |
|                     | Формат команды: help [имя команды]                                              |  |  |
| history             | Вывод истории введённых команд (максимальное число ко-                          |  |  |
|                     | манд $-16$ ).                                                                   |  |  |
| Настройка потока Е1 |                                                                                 |  |  |
| structure           | Установка структуры потока Е1 (неструктурированный/                             |  |  |
|                     | ИКМ31/ИКМ30/ИКМ30 с CRC/ИКМ31 с CRC). Поле стсіпу                               |  |  |
|                     | задаёт инверсию битов CRC. При использовании без парамет-                       |  |  |
|                     | ров позволяет просмотреть текущую настройку структуры.                          |  |  |
|                     | Формат команды: structure [ <pcm30 pcm30c="" pcm31="" td=""  =""  <=""></pcm30> |  |  |
|                     | pcm31c   unstr> [crcinv]]                                                       |  |  |
| timeslot            | Просмотр состояния ВИ                                                           |  |  |
| structure auto      | Автоматическое определение структуры потока E1.                                 |  |  |

Таблица 7.1. Команды управления блоком E1

| listen      | Включение/выключение прослушивания определённого ВИ.<br>Формат команды: listen <номер BИ> [off]                                                                                                    |  |  |
|-------------|----------------------------------------------------------------------------------------------------|--|--|
| replace     | Включение/выключение замены определённого ВИ.<br>Формат команды: replace <номер BИ> [off]                                                                                                    |  |  |
| tvoice      | Включение/выключение передачи голоса или тональной ча-<br>стоты во ВИ/по маске. Дополнительное управление осуществ-<br>ляется командой vfsource.<br>Формат команды: tvoice < номер ВИ   маска> [off]                                                                                                    |  |  |
| tnone       | Включение/выключение передачи<br>выбранном<br>$\mathbf B$<br>тишины<br>ВИ/по маске.<br>Формат команды: tnone <номер ВИ   маска> [off]                                                                                                    |  |  |
| capture     | Включение/выключение захвата данных из потока E1.<br>Формат команды: capture <номер ВИ   маска> [off]                                                                                                    |  |  |
| coding      | Установка кодирования потока: ami или hdb3. При исполь-<br>зовании без параметров позволяет просмотреть текущую на-<br>стройку кодирования потока.<br>Формат команды: coding [ <hdb3 ami=""  ="">]</hdb3>                                                                                                    |  |  |
| mode        | Установка режима «монитор» или «транзит-монитор», а так-<br>же управление нагрузочными резисторами. Поле protres<br>включает последовательное высокоомное сопротивление на<br>линиях Е1. При вызове без параметров выводит текущие на-<br>стройки.<br>Формат команды: mode [ <mon trmon=""  =""> [protres]]</mon> |  |  |
| default     | Сброс настроек в значения по умолчанию (перед сбросом за-<br>прашивается подтверждение).                                                                                                    |  |  |
| vfsource    | Установка информации, передаваемой в голосовом канале: тон<br>1 кГц или звук с микрофона гарнитуры. При вызове без па-<br>раметров показывает текущие настройки. of $f -$ отключение<br>подмены.<br>Формат команды: vfsource [ <off mic="" tone=""  ="">]</off>                                                   |  |  |
|             | Управление измерениями                                                                                                    |  |  |
| microphone  | Управление значением чувствительности микрофона. При вы-<br>зове без параметров показывает текущие настройки.<br>Формат команды: microphone [<0-100>]                                                                                                    |  |  |
| signal      | Измерение уровня сигнала Е1. Измерения проводятся с помо-<br>щью LIU (Line Interface Unit).<br>Формат команды: signal                                                                                                    |  |  |
| start event | Включение генерации аварий/ошибок в соответствии с на-<br>стройками команды event.                                                                                                    |  |  |

Таблица 7.1. Команды управления блоком E1: продолжение

| start capture  | Включение передачи потока E1 по UDP/UART. Для захвата<br>по UDP следует дополнительно настроить IP-адрес и номер<br>UDP-порта с помощью команд pstream и destination.                                                                                                    |  |  |
|----------------|----------------------------------------------------------------------------------------------------|--|--|
| start stats    | Включение передачи информации о состоянии потока Е1 по<br>UDP (адрес и порт настраиваются с помощью команд palarms<br>и destination).                                                                                                    |  |  |
| start replace  | Включение подмены содержимого ВИ данными, принимаемы-<br>ми по UDP/UART.                                                                                                    |  |  |
| stop event     | Завершение генерации аварий/ошибок.                                                                                                    |  |  |
| stop capture   | Завершение передачи потока E1 по UDP.                                                                                                    |  |  |
| stop stats     | Завершение передачи информации об авариях и ошибках по<br>UDP.                                                                                                    |  |  |
| stop replace   | Завершение подмены содержимого ВИ данными, принимае-<br>мыми по UDP.                                                                                                    |  |  |
| status alarms  | Вывод текущего состояния по авариям принимаемого сигнала.                                                                                                    |  |  |
| status event   | Отображение<br>текущих<br>настроек<br>для<br>генерации<br>ава-<br>рий/ошибок: тип, состояние (запущено или нет).                                                                                                    |  |  |
| status capture | Вывод состояния передачи потока E1 по UDP.                                                                                                    |  |  |
| status stats   | информации об<br>Вывод состояния<br>передачи<br>авариях<br>и<br>ошибках.                                                                                                    |  |  |
| status replace | Вывод информации о состоянии подмены содержимого ВИ.<br>$\Phi$ ормат команды: status replace                                                                                                    |  |  |
| event          | Вывод текущих настроек генерации ошибок или аварий: тип,<br>длительность, количество, частота.                                                                                                    |  |  |
| event alarm    | Настройка генерации аварий. Поле duration задаёт длитель-<br>ность генерации в секундах.<br>event alarm <los ais="" lof="" rdi=""  =""  <br="">Формат команды:<br/>lom   rma   caslos   casais   lmfa&gt; <duration></duration></los>                                                                                                    |  |  |
| event error    | Настройка генерации ошибок. Поле count задаёт количество<br>ошибок (0 означает «бесконечную» генерацию). Поле rate<br>устанавливает частоту генерации ошибок в формате с плава-<br>ющей точкой. Например: 1.2e-3. Диапазон допустимых зна-<br>чений: 1е-7 1е-3.<br>Формат<br>event error <code fase=""  =""> <count><br/>команды:<br/><rate></rate></count></code> |  |  |
| stream         | Выбор интерфейса (Wiznet или UART) для работы на захват<br>или подмену. При вызове без параметров выводит текущие<br>настройки.<br>Формат команды: stream [ <wiznet uart=""  ="">]</wiznet>                                                                                                    |  |  |

Таблица 7.1. Команды управления блоком E1: продолжение

| speaker        | Включение/выключение динамика гарнитуры. При вызове<br>без параметров показывает текущие настройки.<br>Формат команды: speaker [ <on off=""  ="">]</on> |  |  |
|----------------|----------------------------------------------------------------------------------------------------|--|--|
|                |                                                                                                    |  |  |
| speaker volume | Управление громкостью динамика гарнитуры.<br>Формат команды: speaker volume [<0-100>]                                                                   |  |  |
|                | Настройка подключения к сети                                                                                                    |  |  |
| interval       | Установка периода отсылки информации об авариях и ошиб-                                                                                                 |  |  |
|                | ках (в секундах). При вызове без параметров выводит текущие                                                                                             |  |  |
|                | настройки.                                                                                                    |  |  |
|                | Формат команды: interval [ <interval>]</interval>                                                                                                    |  |  |
|                |                                                                                                    |  |  |
| ip             | Установка IP-адреса, маски подсети и IP-адреса шлюза по                                                                                                 |  |  |
|                | умолчанию. При вызове без параметров показывает текущие                                                                                                 |  |  |
|                | настройки.                                                                                                    |  |  |
|                | Формат команды: ip [ip_address [netmask [gateway]]]                                                                                                    |  |  |
| destination    | Установка адреса для отправки потока Е1 и информации об                                                                                                 |  |  |
|                | ошибках. При вызове без параметров показывает текущие на-                                                                                               |  |  |
|                | стройки.                                                                                                    |  |  |
|                | Формат команды: destination [ <destination ip="">]</destination>                                                                                        |  |  |
| mac            | Установка МАС-адреса блока измерений. При вызове без па-                                                                                                |  |  |
|                | раметров показывает текущие настройки.                                                                                                    |  |  |
|                | Формат команды: mac [ <xx:xx:xx:xx:xx:xx>]</xx:xx:xx:xx:xx:xx>                                                                                          |  |  |
| pstream        | Установка номеров UDP-портов источника и получателя для                                                                                                 |  |  |
|                | UDP-потока с содержимым потока E1. Если номер порта ис-                                                                                                 |  |  |
|                | точника не указан, он устанавливается равным номеру порта                                                                                               |  |  |
|                | получателя. При вызове без параметров показывает текущие                                                                                                |  |  |
|                | настройки.                                                                                                    |  |  |
|                | Формат команды: pstream [ <stream port=""> [<source stream<="" td=""/></stream>                                                                         |  |  |
|                | port>]]                                                                                                    |  |  |
| palarms        | Установка номеров портов источника и получателя для UDP-                                                                                                |  |  |
|                | потока с авариями и ошибками. Если номер порта источника                                                                                                |  |  |
|                | не указан, он устанавливается равным номеру порта получате-                                                                                             |  |  |
|                | ля. При вызове без параметров показывает текущие настрой-                                                                                               |  |  |
|                | ки.                                                                                                    |  |  |
|                | Формат команды: palarms [ <alarms port=""> [<source alarms<="" td=""/></alarms>                                                                         |  |  |
|                | port>]]                                                                                                    |  |  |
|                |                                                                                                    |  |  |

Таблица 7.1. Команды управления блоком E1: продолжение

Примечание: синхронизация блока измерений В5-E1-E осуществляется от входного сигнала.

 $\boldsymbol{\varPi}$ римечание: для всех команд, кроме tvoice, значение параметра «номер ВИ» устанавливается в диапазоне 0 .. 31. В случае команды tvoice значение параметра «номер ВИ» устанавливается в диапазоне 1 .. 31 или, если поток имеет структуру ИКМ31/ИКМ31C, в диапазоне 1..15, 17..31.

## <span id="page-24-0"></span>8. Приём/передача содержимого E1 из/в Ethernet

### <span id="page-24-1"></span>8.1 Формат UDP-пакета

Блок измерений B5-E1-E осуществляет передачу потока E1 или выбранного ВИ по протоколу UDP (RFC 768) в Ethernet, а также передачу в E1 информации, принимаемой по протоколу UDP из Ethernet.

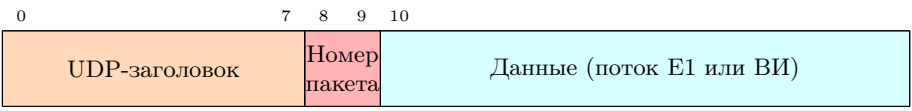

Поле данных содержит порядковый номер пакета (2 байта) для контроля целостности потока. Порядок следования байтов — от старшего к младшему. Размер поля данных — 1024 байта.

### <span id="page-24-2"></span>8.2 Передача потока E1 в Ethernet

Передача потока E1 в Ethernet производится в режиме реального времени в соответствии с параметрами подключения и заданной конфигурацией системы.

Для передачи содержимого ВИ или потока Е1 следует:

- 1. Установить IP-адрес, маску подсети и IP-адрес шлюза: ip [<ip\_address> [netmask [gateway]]]
- 2. Если необходимо, настроить MAC-адрес блока измерений: mac [<XX:XX:XX:XX:XX:XX>]
- 3. Установить номера UDP-портов источника и получателя для UDP-потока с содержимым потока E1: pstream [<stream port> [<source stream port>]]
- 4. Установить адреса для отправки потока E1: destination [<destination ip>]
- 5. Включить захват данных из потока E1: capture <номер ВИ | маска>

6. Включить передачу потока E1 по UDP: start capture

Подробное описание команд приведено в разделе [7.](#page-18-0)

### <span id="page-25-0"></span>8.3 Приём потока E1 из Ethernet

При передаче в E1 информации, принимаемой из Ethernet, скорость передачи данных по Ethernet должна соответствовать скорости передачи данных в одном ВИ.

При отсутствии данных из Ethernet подмена содержимого ВИ прекращается.

Для передачи содержимого ВИ из Ethernet в E1 следует:

- 1. Установить IP-адрес, маску подсети и IP-адрес шлюза: ip [ip\_address [netmask [gateway]]]
- 2. Если необходимо, настроить MAC-адрес блока измерений: mac [<XX:XX:XX:XX:XX:XX>]
- 3. Установить номера UDP-портов источника и получателя для UDP-потока с содержимым потока E1: pstream [<stream port> [<source stream port>]]
- 4. Для выполнения подмены разрешить передачу потока E1 на IP-адрес и порт, настроенные командами ip и pstream.
- 5. Включение замену ВИ:

replace <номер ВИ>

6. Включить подмену содержимого ВИ данными, принимаемыми по UDP:

start replace

Подробное описание команд приведено в разделе [7.](#page-18-0)

### <span id="page-26-0"></span>9. Приём/передача содержимого ВИ через UART

Блок B5-E1-E может осуществлять приём данных одного выбранного ВИ, а также вставку данных в один ВИ через UART.

Для приёма данных одного ВИ из E1 через UART следует:

- 1. Убедиться, что на захват выбран только один ВИ: timeslot
- 2. При необходимости включить захват одного ВИ из потока E1: capture <номер ВИ | маска>
- 3. Выбрать для работы интерфейс UART: stream uart
- 4. Включить передачу потока E1 по UART: start capture

Для того, чтобы прервать приём данных, необходимо нажать любую клавишу на клавиатуре ПК.

Для вставки данных в один ВИ через UART следует:

- 1. Убедиться, что на подмену выбран только один ВИ: timeslot
- 2. При необходимости включить захват одного ВИ из потока E1: capture <номер ВИ | маска>
- 3. Включить подмену содержимого ВИ данными, приходящими по UART: start replace

Во время подмены данных терминал управления недоступен. Вставка данных во ВИ будет производиться до тех пор, пока не завершит работу программа, генерирующая данные для подмены. Через 3 секунды после этого станет доступным терминал управления.

### <span id="page-28-0"></span>10. Голосовые функции

### <span id="page-28-1"></span>10.1 Прослушивание ВИ

Блок B5-E1-E в режиме «монитор» и «транзит-монитор» с помощью внешней гарнитуры позволяет прослушивать выбранный ВИ потока E1.

Для выполнения прослушивания ВИ следует:

1. Задать номер ВИ, содержимое которого необходимо прослушать:

listen <номер ВИ>

- 2. Включить динамик: speaker on
- 3. Если необходимо, настроить громкость: speaker volume [<0-100>]

Подробное описание команд приведено в разделе [7.](#page-18-0)

### <span id="page-28-2"></span>10.2 Подмена содержимого ВИ

Блок измерений B5-E1-E в режиме «транзит-монитор» позволяет передавать в выбранный ВИ сигнал с внешнего микрофона или гармонический сигнал  $1 \text{ kT}$ н. Подмена содержимого временного интервала на пустой интервал (тишину) выполняется без использования гарнитуры.

Для подмены содержимого ВИ следует следует задать тип информации, передаваемой в голосовом канале (тон 1 кГц или звук с микрофона гарнитуры):

vfsource [<off | tone | mic>]

Для подмены содержимого ВИ на пустой интервал следует включить передачу тишины:

tnone <номер ВИ | маска>

Подробное описание команд приведено в разделе [7.](#page-18-0)

### <span id="page-30-0"></span>11. Измерения в линии E1

#### <span id="page-30-1"></span>11.1 Анализ ошибок и аварий

Блок измерений B5-E1-E позволяет передавать данные о состоянии потока E1 в текстовом виде по Ethernet.

Текстовые сообщения содержат информацию о присутствии или отсутствии аварий и счётчиках кодовых и цикловых ошибок в течение секунды, предшествующей моменту отсылки пакета.

Для аварийных событий используются следующие обозначения:

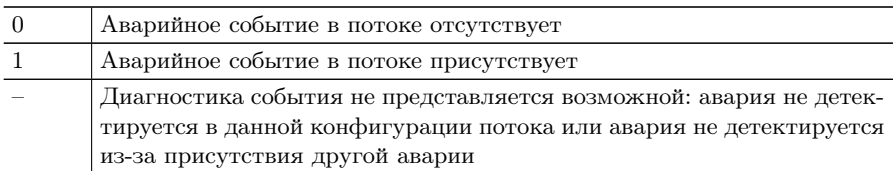

Разделителем полей служит символ «|». Например, сообщение «LOS 0 | AIS 1 | LOF – | RDI – | LMFA – | LOM – | CASLOS – | CASAIS –  $|$  RMA –  $|$  SER –  $|$  CODE 0  $|$  FASE 0» означает, что в потоке присутствует авария AIS, а анализ остальных аварий из-за этого невозможен.

Для анализа ошибок и аварий следует:

- 1. Установить IP-адрес, маску подсети и IP-адрес шлюза: ip [<ip\_address> [netmask [gateway]]]
- 2. Если необходимо, настроить MAC-адрес блока измерений: mac [<XX:XX:XX:XX:XX:XX>]
- 3. Установить номера портов источника и получателя для UDPпотока с авариями и ошибками. palarms [<alarms port> [<source alarms port>]]
- 4. Задать адрес для отправки информации о событиях: destination [<destination ip>]
- 5. Установить период отсылки информации: interval [<interval>]
- 6. Включить передачу информации о состоянии потока Е1: start stats

#### <span id="page-31-0"></span>11.2 Генерация ошибок и аварий

Генерация аварийных событий и ошибок осуществляется в режиме «транзит-монитор».

Генерация аварийных событий может быть как ограниченной по времени (1 мс .. 65,5 с, шаг 1 мс ), так и неограниченной. В последнем случае остановка генерации производится вручную.

Генерация ошибок может быть как ограниченной количеством ошибок, так и неограниченной. В последнем случае остановка генерации производится вручную. В режиме генерации ошибок настраивается частота вставки ошибок в диапазоне 1е-7 .. 1е-3.

Для генерации ошибок или аварий следует:

- 1. Установить режим «транзит-монитор»: mode trmon
- 2. Настроить генерацию аварий или ошибок : event alarm <los | ais | lof | rdi | lom | rma | caslos | casais | lmfa> <duration> event error <code | fase> <count> <rate>
- 3. Включить генерацию событий: start event

Подробное описание команд приведено в разделе [7.](#page-18-0)

#### <span id="page-31-1"></span>11.3 Мониторинг уровня сигнала

Блок измерений B5-E1-E позволяет определить величину затухания сигнала E1 на линии. Измерения проводятся с помощью LIU (Line Interface Unit).

Для измерения уровня сигнала E1 следует ввести команду signal. Пример результата выполнения команды: Signal level = 0 dB. В случае наличия аварийного события LOS: Signal level = LOS.

## <span id="page-32-0"></span>A. Спецификации

## <span id="page-32-1"></span>A.1 Характеристики передатчика

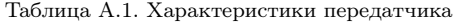

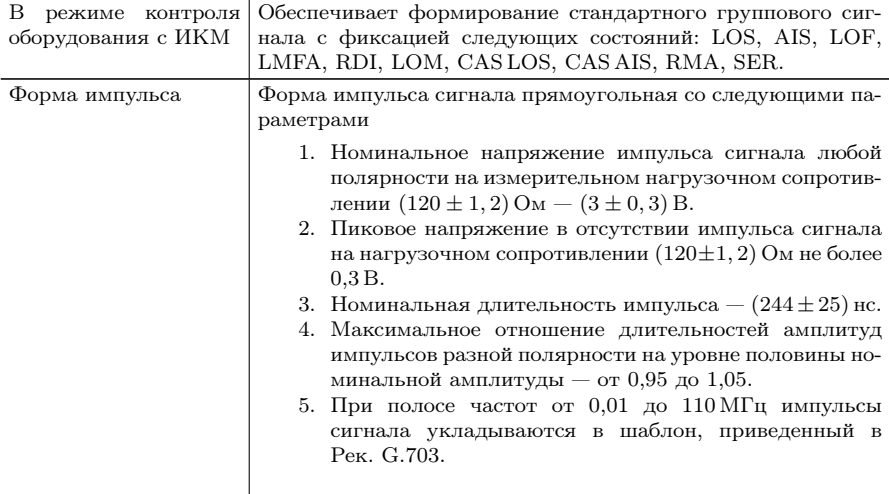

### <span id="page-33-0"></span>A.2 Характеристики приёмника

Таблица A.2. Характеристики приёмника

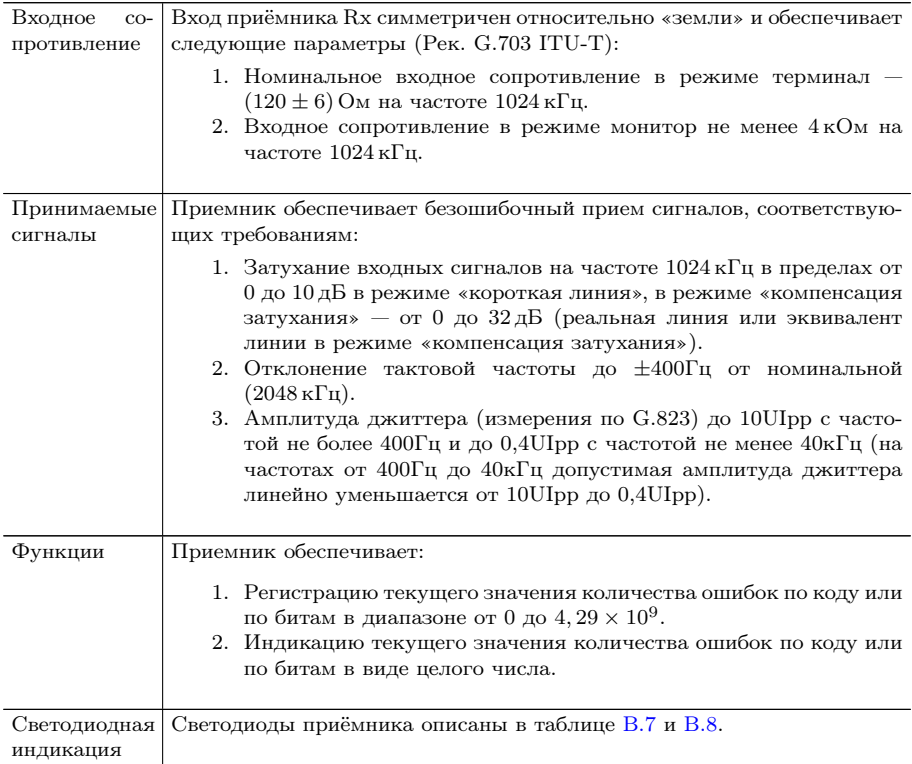

### <span id="page-34-0"></span>A.3 Интерфейсы

Таблица A.3. Интерфейсы

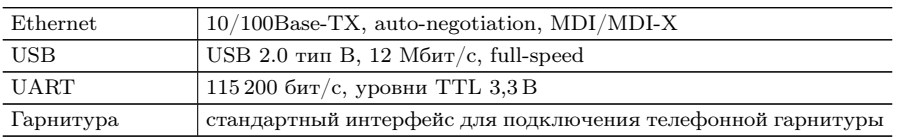

### <span id="page-34-1"></span>A.4 Общие характеристики

Таблица A.4. Общие характеристики

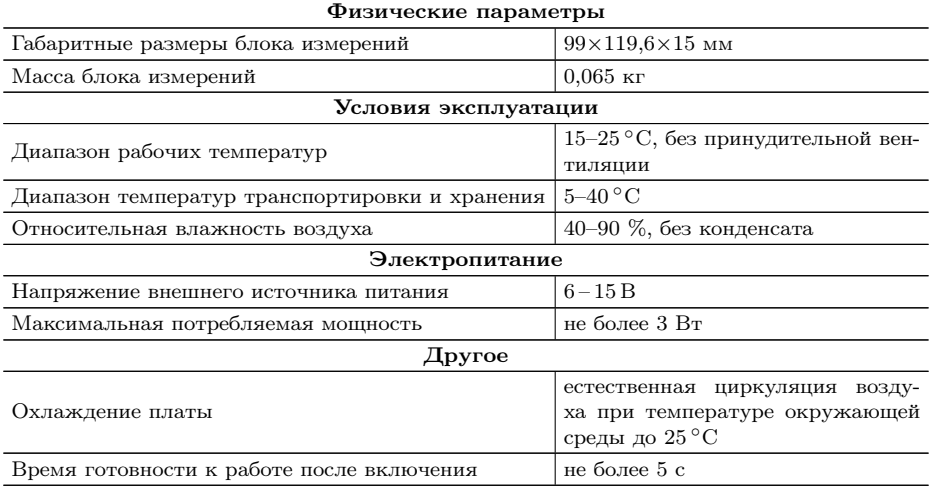

### <span id="page-36-1"></span><span id="page-36-0"></span>B.1 Аварийные события потока Е1

<span id="page-36-2"></span>Таблица B.1: Аварийные события потока Е1, мониторинг и генерацию которых осуществляет блок измерений

| Аварийное<br>событие                                      | Критерий возникновения                                                                                                    | Критерий сброса                                                                                                    |
|-----------------------------------------------------------|----------------------------------------------------------------------------------------------------|----------------------------------------------------------------------------------------------------|
| LOS<br>(Loss Of Signal)                                   | При<br>использовании<br>кода<br>HDB3: на входе приёмника<br>нет сигнала в течение 32 бит<br>(G.775). При использовании<br>кода AMI: на входе приёмни-<br>ка нет сигнала в течение 2048<br>бит (I.431/ETSI).                                                         | При<br>использовании<br>кода<br>HDB3<br>AMI:<br>И<br>на<br>входе<br>приёмника нет сигнала в<br>течение 32 битовых интер-<br>валов, плотность ненулевых<br>импульсов составляет<br>как<br>$12.5\%$ , и отсут-<br>минимум<br>последовательность<br>ствует<br>нулевых импульсов длинной<br>более 15 битовых интерва-<br>лов (G.775, I.431/ETSI). |
| <b>AIS</b><br>(Alarm Indication)<br>Signal)               | Среди последних принятых<br>512 битов менее 3 нулей (ETSI<br>$300233$ ).                                                                                                    | Среди последних принятых<br>512 битов 3 или более нулей<br>(ETSI 300233).                                                                                                    |
| LOF<br>(Loss Of Frame)                                    | Последовательно<br>приняты<br>три ошибочных синхрослова<br>FAS или NFAS.                                                                                                    | Последовательно<br>приняты<br>корректных<br>два<br>синхро-<br>FAS и одно<br>слова<br>слово<br>NFAS.                                                                                                    |
| <b>LMFA</b><br>(Loss Of CRC-4<br>Multiframe<br>Alignment) | Отсутствует мультикадровая<br>CRC4:<br>синхронизация по<br>$\mathbf{B}$<br>первом бите принятых синх-<br>рослов FAS/NFAS отсутству-<br>ет синхропоследовательность,<br>соответствующая G.704, син-<br>хропоследовательность отсут-<br>ствует в 5 из 6 мультикадров. | Синхропоследовательность<br>присутствует в первом бите<br>синхрослов FAS/NFAS более<br>чем в 2 из 6 мультикадров.                                                                                                    |
| <b>RDI</b><br>(Remote Defect<br>Indication)               | Бит 3 синхрослова NFAS уста-<br>новлен в 1 хотя бы один раз за<br>последнюю секунду.                                                                                                    | Бит 3 синхрослова NFAS не<br>установлен в 1 ни разу за по-<br>следнюю секунду.                                                                                                    |

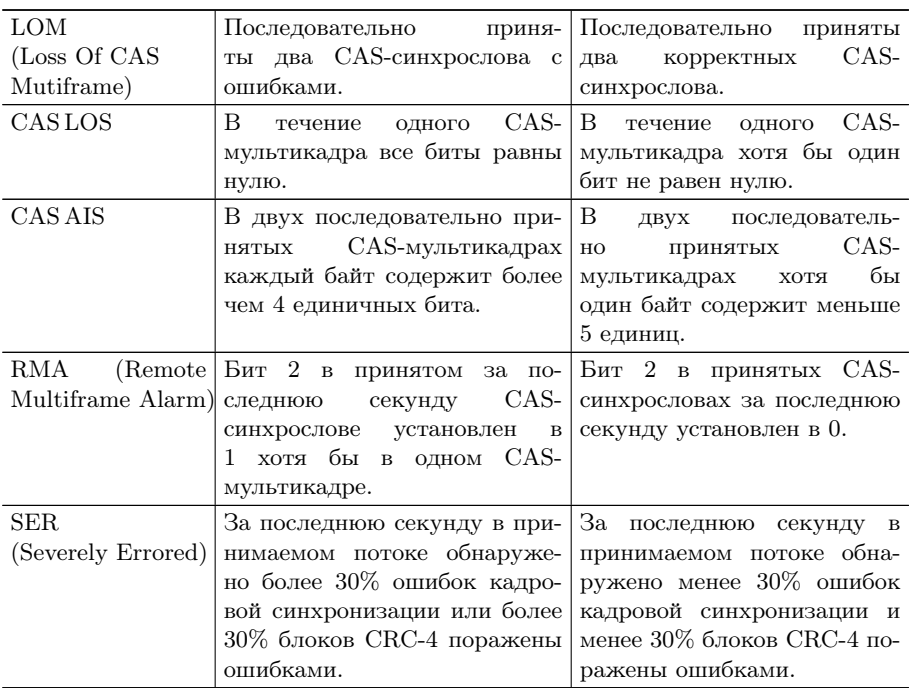

Таблица B.1. Аварийные события потока Е1: продолжение

<span id="page-37-0"></span>Таблица B.2: Ошибки потока, мониторинг и генерацию которых осуществляет блок измерений.

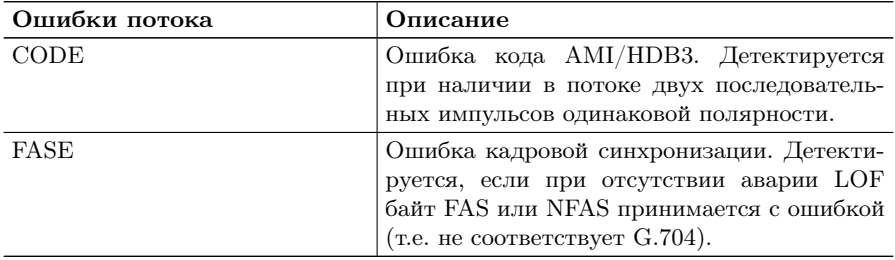

### <span id="page-38-0"></span>B.2 Назначение контактов разъёмов

Таблица B.3. Назначение контактов разъёма X1 (Ethernet)

| Номер контакта   Назначение |                          |
|-----------------------------|--------------------------|
|                             | $\vert$ RX- (приём -)    |
|                             | $RX + (n \text{риём} +)$ |
|                             | ТХ- (передача -)         |
|                             | $ TX+$ (передача +)      |

Таблица B.4. Назначение контактов разъёма X2 (UART)

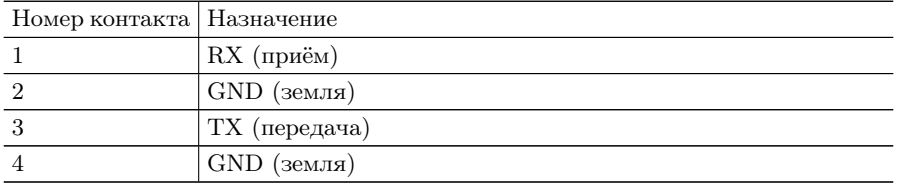

Примечание: интерфейс UART работает с сигналами TTL уровня 3,3 В.

<span id="page-39-0"></span>

| Номер контакта | Назначение              | Комментарий                                                                       |
|----------------|-------------------------|-----------------------------------------------------------------------------------|
| $\mathbf{1}$   | сигнал NRST             | Кнопка Reset подключается                                                         |
| $\overline{2}$ | земля                   | параллельно контактам 1, $2.1$                                                    |
| 3              | сигнал ВООТ             | Кнопка Boot подключается                                                          |
| $\overline{4}$ | 3,3 В, дежурное питание | параллельно контактам 3, 4. <sup>1</sup>                                          |
| 5              | сигнал PWRR             | Красный светодиод подключается<br>к контактам 5 (-), 6 (+).                       |
| 6              | 3,3 В, дежурное питание | Горит — проблемы при включении<br>питания. <sup>2</sup>                           |
| $\overline{7}$ | сигнал PWRG             | Зелёный светодиод подключается<br>к контактам 7 (-), $8 (+)$ .                    |
| 8              | 3,3 В, дежурное питание | Горит — отсутствие проблем с пи-<br>танием. <sup>2</sup>                          |
| 9              | индикация загрузки FPGA | Зелёный светодиод подключается<br>к контактам 9 (-), $10 (+)$ .                   |
| 10             | 3.3 B                   | Горит - загрузка FPGA выполне-<br>на, не горит - проблемы при за-<br>грузке FPGA. |
| 11             | сигнал LINK             | Зелёный светодиод подключается<br>к контактам 11 $(-)$ , 12 $(+)$ .               |
| 12             | 3.3 B                   | Горит - подключение к Ethernet-<br>устройству выполнено.                          |
| 13             | сигнал АСК              | Жёлтый светодиод подключается<br>к контактам 13 $(-)$ , 14 $(+)$ .                |
| 14             | 3.3 B                   | $M$ игает — Ethernet-соединение ак-<br>тивно, идёт приём/передача дан-<br>ных.    |
| 15             | не используется         |                                                                                   |
| 16             | не используется         |                                                                                   |

Таблица B.5. Назначение контактов разъёма X6

Примечание: управляющим сигналом для всех светодиодов является «ноль».

 $\overline{1}_{\rm ChH}$ алы Boot и NRST подключены параллельно кнопкам Boot и Reset, установленным на плате (рис[.4.1,](#page-0-0) №6 и №7).

 $2$ Если оба светодиода (PWRR и PWRG) не горят, это означает, что микроконтроллер блока B5-E1-E находится в нерабочем состоянии или на него установлено некорректное ПО.

| Номер контакта | Назначение  |
|----------------|-------------|
|                | DР          |
| $\overline{2}$ | DМ          |
| -3             | $+5B$       |
| $\overline{4}$ | GND (земля) |

Таблица B.6. Назначение контактов разъёма X8 (USB)

<span id="page-40-0"></span>

| Номер<br>контакта | Маркировка               | Назначение                        | Комментарий                                                           |
|-------------------|--------------------------|-----------------------------------|-----------------------------------------------------------------------|
| 1.                | $LED_1_R$                | Индикация<br>аварии<br>LOS        | Красный светодиод подключает-<br>ся к контактам $1(-), 2(+)$ .        |
| $\overline{2}$    |                          | 3,3 B                             | $\Gamma\!{\rm op}$ ит — обнаружена авария.                            |
| 3                 | $LED_1_G$                | Индикация<br>аварии<br>LOS        | Зелёный светодиод подключается<br>к контактам $3(-), 4(+)$ .          |
| $\overline{4}$    |                          | $3,3$ B                           | Горит — аварии нет.                                                   |
| 5                 | $LED_2_R$                | Индикация<br>аварии<br>AIS        | Красный светодиод подключает-<br>ся к контактам $5$ (-), $6$ (+).     |
| $\,6$             |                          | $3,3$ B                           | Горит — обнаружена авария.                                            |
| $\overline{7}$    | $LED_2_G$                | Индикация<br>аварии<br>AIS        | Зелёный светодиод подключается<br>к контактам 7 (-), $8 (+)$ .        |
| 8                 |                          | 3,3 B                             | Горит — аварии нет.                                                   |
| 9                 | LED 3 R                  | Индикация<br>аварии<br>LOF        | Красный светодиод подключает-<br>ся к контактам 9 (-), 10 (+).        |
| 10                |                          | $3,3$ B                           | Горит — обнаружена авария.                                            |
| 11                | $LED_3_G$                | Индикация<br>аварии<br>LOF        | Зелёный светодиод подключается<br>к контактам 11 $(-)$ , 12 $(+)$ .   |
| 12                | $\overline{\phantom{0}}$ | 3,3 B                             | Горит — аварии нет.                                                   |
| 13                | LED 4 R                  | Индикация<br>аварии<br>LOM        | Красный светодиод подключает-<br>ся к контактам 13 $(-)$ , 14 $(+)$ . |
| 14                | $\overline{\phantom{0}}$ | $3,3$ B                           | Горит — обнаружена авария.                                            |
| 15                | $LED_4_G$                | Индикация<br>аварии<br>LOM        | Зелёный светодиод подключается<br>к контактам 15 (-), 16 (+).         |
| 16                | $\overline{\phantom{0}}$ | 3.3 B                             | Горит - аварии нет.                                                   |
| 17                | LED 5 R                  | Индикация<br>аварии<br><b>RDI</b> | Красный светодиод подключает-<br>ся к контактам 17 $(-)$ , 18 $(+)$ . |
| 18                |                          | 3,3 B                             | Горит — обнаружена авария.                                            |
| 19                | LED 5 G                  | Индикация<br>аварии<br><b>RDI</b> | Зелёный светодиод подключается<br>к контактам 19 $(-)$ , 20 $(+)$ .   |
| 20                |                          | 3.3 B                             | Горит — аварии нет.                                                   |

Таблица B.7. Назначение контактов разъёма X9

Примечание: каждой аварии соответствует два светодиода. Если оба светодиода не горят, это означает, что авария в данном режиме не определяется.

Примечание: светодиоды в комплект поставки не входят.

<span id="page-41-0"></span>Примечание: управляющим сигналом для всех светодиодов является «ноль».

| Номер          | Маркировка               | Назначение                        | Комментарий                                                           |
|----------------|--------------------------|-----------------------------------|-----------------------------------------------------------------------|
| контакта       |                          |                                   |                                                                       |
| $\mathbf{1}$   | LED 1 R                  | Индикация<br>аварии<br>SER        | Красный светодиод подключает-<br>ся к контактам $1(-), 2(+)$ .        |
| $\sqrt{2}$     |                          | $3,3$ B                           | $\Gamma$ орит — обнаружена авария.                                    |
| 3              | $LED_1_{\overline{G}}$   | Индикация<br>аварии<br>SER        | Зелёный светодиод подключается<br>к контактам 3 (-), $4 (+)$ .        |
| $\overline{4}$ |                          | 3,3 B                             | Горит — аварии нет.                                                   |
| 5              | LED 2 R                  | Индикация<br>аварии<br>RMA        | Красный светодиод подключает-<br>ся к контактам $5(-)$ , $6(+)$ .     |
| 6              |                          | 3.3 B                             | $\Gamma\!{\rm op}$ ит — обнаружена авария.                            |
| $\overline{7}$ | $LED_2_G$                | Индикация<br>аварии<br><b>RMA</b> | Зелёный светодиод подключается<br>к контактам 7 (-), $8 (+)$ .        |
| 8              |                          | 3,3 B                             | Горит — аварии нет.                                                   |
| 9              | $LED_3_R$                | Индикация<br>аварии<br>LMF        | Красный светодиод подключает-<br>ся к контактам 9 (-), 10 (+).        |
| 10             |                          | $3,3$ B                           | $\Gamma\!{\rm op}n\tau$ — обнаружена авария.                          |
| 11             | $LED_3_G$                | Индикация<br>аварии<br>LMF        | Зелёный светодиод подключается<br>к контактам 11 $(-)$ , 12 $(+)$ .   |
| 12             |                          | 3.3 B                             | Горит — аварии нет.                                                   |
| 13             | LED 4 R                  | Индикация<br>аварии<br>CAS LOS    | Красный светодиод подключает-<br>ся к контактам 13 $(-)$ , 14 $(+)$ . |
| 14             |                          | 3.3 B                             | Горит — обнаружена авария.                                            |
| 15             | $LED_4_G$                | Индикация<br>аварии<br>CAS LOS    | Зелёный светодиод подключается<br>к контактам 15 (-), 16 (+).         |
| 16             |                          | $3,3$ B                           | Горит — аварии нет.                                                   |
| 17             | LED 5 R                  | Индикация<br>аварии<br>CAS AIS    | Красный светодиод подключает-<br>ся к контактам 17 $(-)$ , 18 $(+)$ . |
| 18             |                          | $3,3$ B                           | $\Gamma$ орит — обнаружена авария.                                    |
| 19             | $LED_5$ G                | Индикация<br>аварии<br>CAS AIS    | Зелёный светодиод подключается<br>к контактам 19 $(-)$ , 20 $(+)$ .   |
| 20             | $\overline{\phantom{0}}$ | $3,3$ B                           | $\Gamma$ орит — аварии нет.                                           |

Таблица B.8. Назначение контактов разъёма X10

Примечание: каждой аварии соответствует два светодиода. Если оба светодиода не горят, это означает, что авария в данном режиме не определяется.

Примечание: светодиоды в комплект поставки не входят.

Примечание: управляющим сигналом для всех светодиодов является «ноль».

| Номер контакта   Название сигнала | Назначение         |
|-----------------------------------|--------------------|
| EAR-                              | Головной телефон - |
| MIC-                              | Микрофон -         |
| $EAR+$                            | Головной телефон + |
| $MIC+$                            | Микрофон +         |

Таблица B.9. Назначение контактов разъёма X11

#### Таблица B.10. Назначение контактов разъёма X12

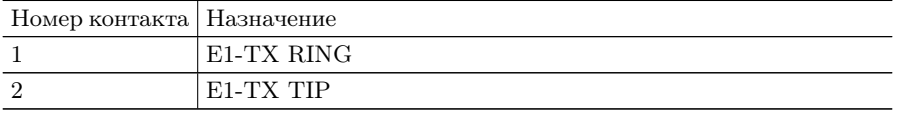

#### Таблица B.11. Назначение контактов разъёма X13

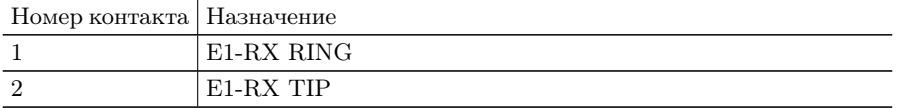